## Next2.us SMS

*Location based SMS social network United States (English) Kenya (English and Swahili)*

SMS (simple message services) text messaging offers billions of customers an inexpensive way to communicate. Next2.us creates social networks around a place and topic using text messaging. With Next2.us SMS, you can set-up your account, set your location on a Google map and exchange messages with other Next2.us users based on location and topic. It's fast, easyto-use; yet, powerful way to communicate.

## **Introduction**

Do you want to find others near you that share your concerns or interests? Do you have a product or service that you think might be useful to your neighbors or community? Or maybe you just want to let your family and friends know where you are? Next2.us SMS lets you discover, connect and communicate with friends and neighbors by sending simple text messages.

*Next2.us is easy-to-use, and works with with any mobile phone that can send and receive SMS text messages.* If your phone can send and receive text messages you can join Next2.us geosocial network of users. To start just text message your country keyword followed by the reg command and the name and location you want to use to your country short code.

*Next2.us is relevant.* When you join Next2.us we set a radius "sharing" circle of ten (10) miles around your location. Next2.us only shares your text messages with others that are within your sharing circle and you are within their sharing circle. Want to change the size of your circle? Text "keyword srad" and a number from 1 to 3,000 (miles) to update the size of your sharing circle.

*Next2.us is convenient.* Messages sent to Next2.us are **automatically** exchanged between users based on location, sharing circle and keywords used in the text messages. When messages between users match all parties receive the matching message as a new text message on their mobile handset.

*Next2.us is private and never reveals your mobile phone number*. Send and receive text messages by using the Next2.us user name. You don't have to reveal your mobile phone number and you can stop and start the service at any time.

**The Basics** -- Next2.us SMS works in the continental United States and Kenya with inexpensive short code. Always start every text message with the country keyword. This lets our short code provider know that your text message is meant for us. Your mobile number can only be used with one Next2.us account at a time. To use a new name you need to first text unreg command to unsubscribe your mobile phone number before re-registering your mobile phone.

**Account Settings** -- To start your account text "reg" with the name and location you want to use. Next2.us will send back a text message and a password. (The name and password works a[t http://m.next2.us](http://m.next2.us/) a web site with all Next2.us features via mobile browser) To change location text the " loc" command with a new location. Next2 will send back a text message confirming the address of the new location. When you set-up your account a service radius of ten (10) miles surrounds your location. To change your service radius text the "srad" command followed by a number from 1 to 3000 (miles). Next2.us will send back a text message with your new service radius. To stop receiving text messages text the "unreg" and we'll delete your account, stop sending you text messages and unregister your mobile phone number.

Next2.us country short codes, country keywords and SMS commands and explanation of how you can use Next2.us to send and exchange text messages with others near you are below.

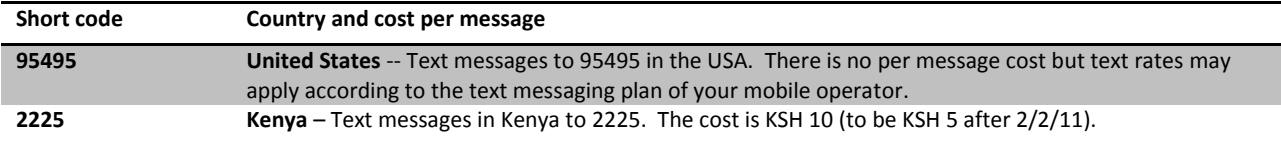

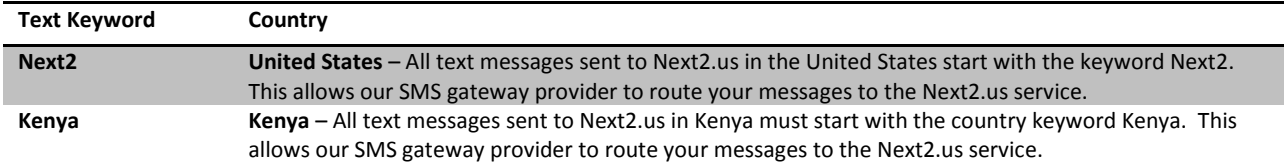

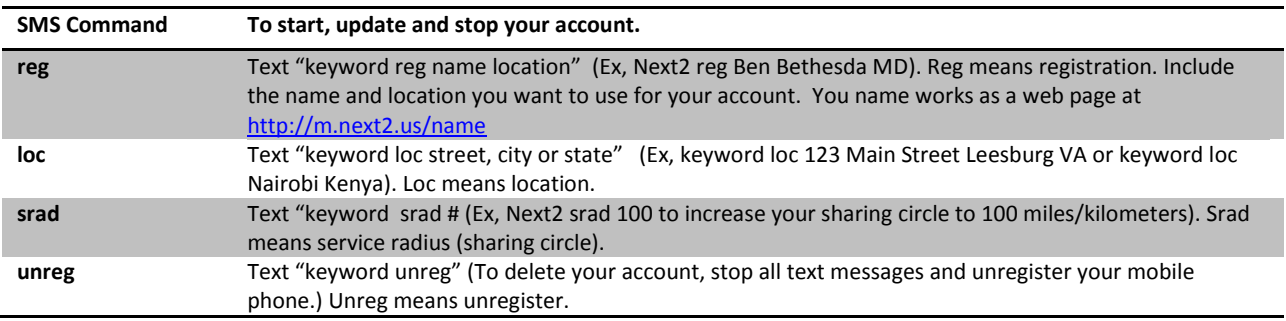

**Posting Messages** -- There are two types of messages – public and private. Public messages match with public messages. Private messages match with private messages. Public messages are available at the Next2.us web site. Private message are not saved or displayed at the Next2.us web site. To post a public message text "keyword addp" followed by text of your message. To post a private message text "keyword addpp" followed by the text of your message.

**Matching Messages using Keywords**-- Next2.us uses a double keyword system to exchange messages. The first keyword is the *purpose keyword* and defines the reason for the post. Purpose keywords are "have" "want" or "discuss." The second keyword is the *topic keyword* and defines the subject of your post. Topic keywords can be any single word or phrase. The double keyword system works with public and private messages.

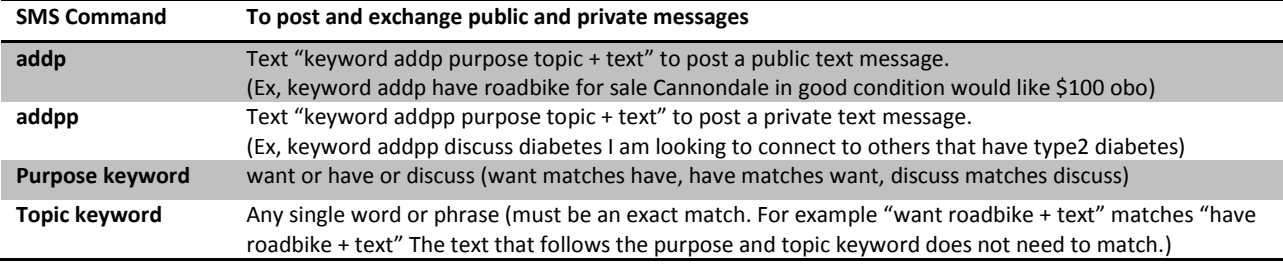

**Direct Messaging --** Send a text message to any other Next2.us user by using the 4 number followed by the user's Next2.us user name.

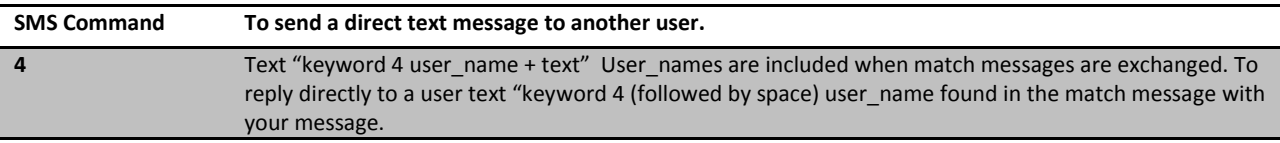

**Extras** – Share your location and public messages at your Next2.us homepage [\(http://m.Next2.us/user\\_name](http://m.next2.us/user_name) an example is <http://m.next2.us/brip> ). If someone sends you a message from your Next2.us page it will be sent as a text message to your mobile phone. You can reply using text messaging or login to your Next2.us account using a mobile browser or a personal computer connected to the internet. Your public messages are shown at your Next2.us web pages. Your private text messages are NOT shown on your Next2.us web page. If you change your location or post a new messages they are immediately available at your Next2.us

Your Next2.us account name also works with mobile browsers and PCs connected to the internet a[t http://m.next2.Us](http://m.next2.us/)

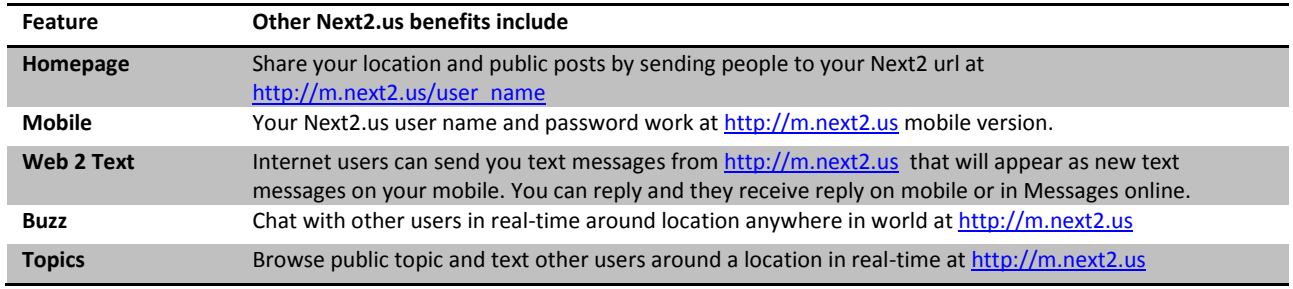

**Near-time message processing** – Public and private messages are processed in "near" time. Near time is a point in time in the future when all messages posted to Next2.us are processed and exchanged as new text messages from Next2.us to subscribers. Processing messages in near-time allows us to send messages during off-peak hours reducing network congestion.

Please remember to start you text message with your country keyword followed by the Next2.us SMS command. You will receive a reply from Next2.us confirming that Next2.us has received your text message. Text messages sent directly to another user using the "4" command will not

If you have any questions please emai[l help@hungrygarden.com](mailto:help@hungrygarden.com) or text message "4 brip" using Next2.us